別紙 小学校各種コンテンツ ログイン方法

(1)小学生の学習メニューを立ち上げる。

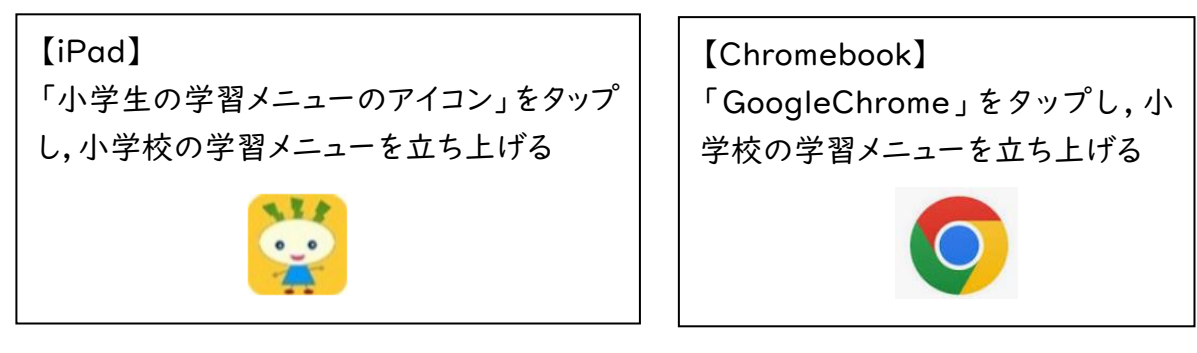

(2)利用したいコンテンツのバナーをクリックする。

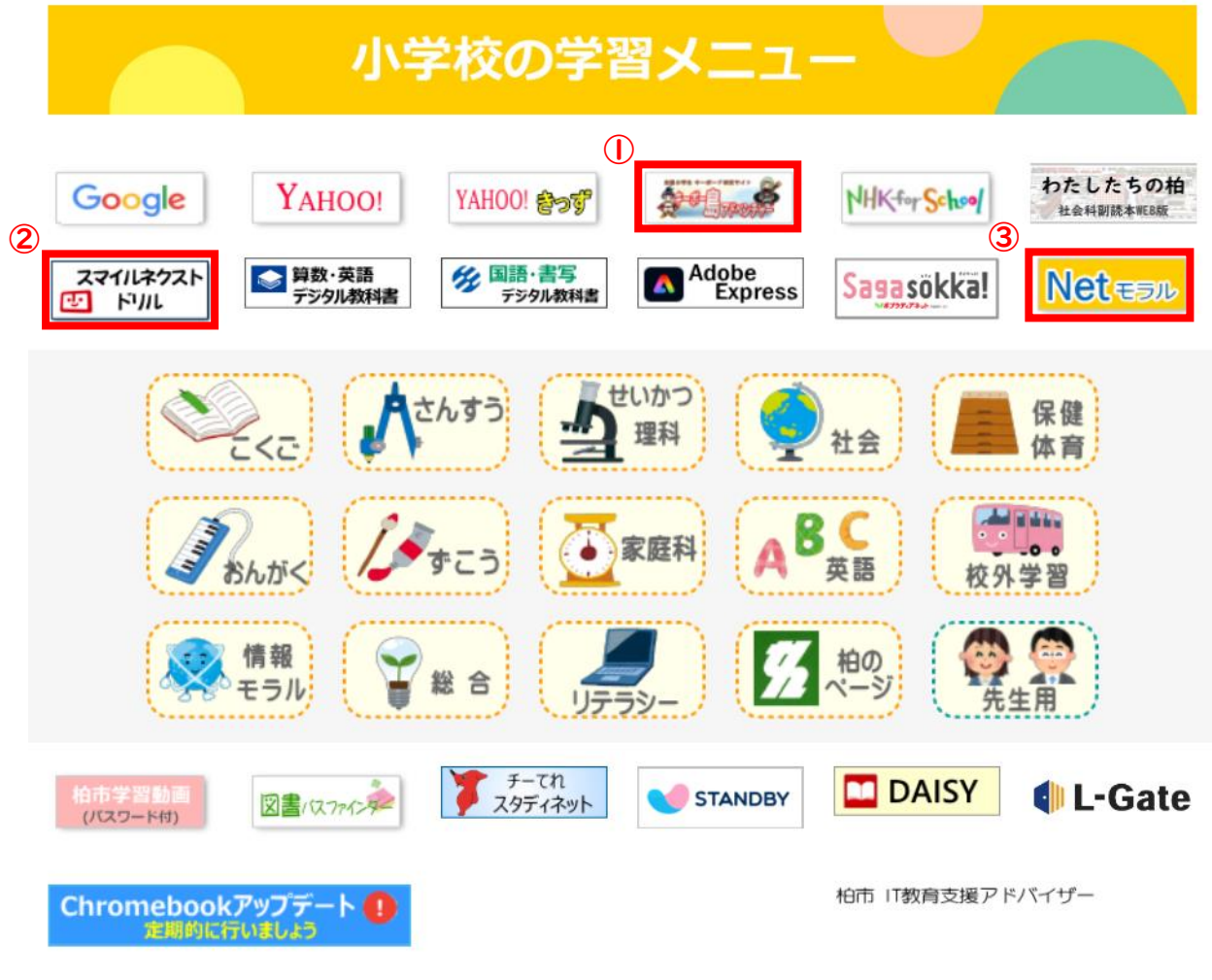

 ①キーボー島アドベンチャー(小学3年~6年) ②スマイルネクストドリル

 ※ID,パスワードについては学校で配付しています。 ③事例で学ぶ Net モラル ※ID,パスワードについては学校で配付しています。